Search

# **LAS LiDAR Binary File Description**

The ASPRS LiDAR LAS binary file format stores 3D point data. LiDAR stands for Light Detection and Ranging data. This data is generally created by software which combines GPS, IMU, and laser pulse range data to produce X, Y, and Z point data.

Click Home | New Map | [Specialty](https://surferhelp.goldensoftware.com/point_cloud/Point_Cloud_Map.htm) | Point Cloud to create a point cloud map with one or more LAS or LAZ files. Click File | [Open](https://surferhelp.goldensoftware.com/command/file/hid_file_open.htm) or Data | Edit | [Merge](https://surferhelp.goldensoftware.com/wcommand/idm_wks_merge.htm) and select the LAS or LAZ file to view the LAS/LAZ data in the worksheet window.

**Surfer** imports compressed (LAZ) and uncompressed (LAS) LiDAR Binary files.

# **File Format**

The format contains binary data consisting of a header block, variable length records, and point data. All data is in little-endian format. The header block consists of a public block followed by variable length records. The public block contains generic data such as point numbers and coordinate bounds. The variable length records contain variable types of data including projection information, metadata, and user application data.

Currently, **Surfer** imports 1.0, 1.1, 1.2, 1.3, and 1.4 format LAS files.

# **Classification Number**

The following table lists the LiDAR classification numbers and their colors in the default classification colormap for a point [cloud](https://surferhelp.goldensoftware.com/point_cloud/Point_Cloud_Map.htm) layer.

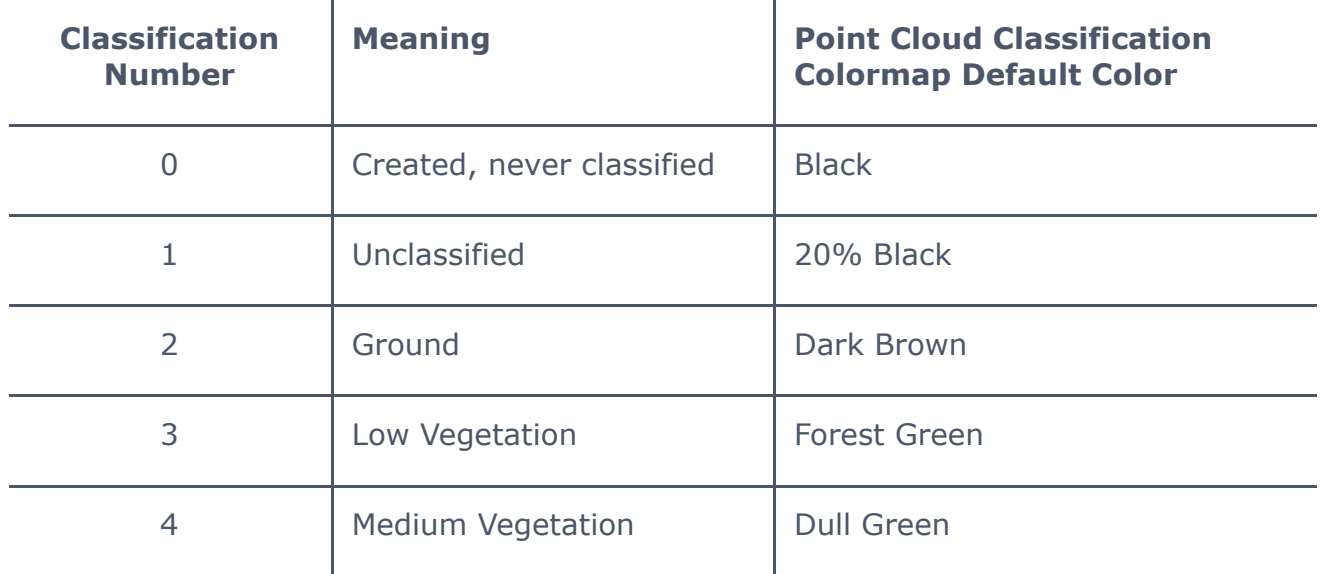

8/19/23, 2:15 PM **Binary File Description** LAS LiDAR Binary File Description

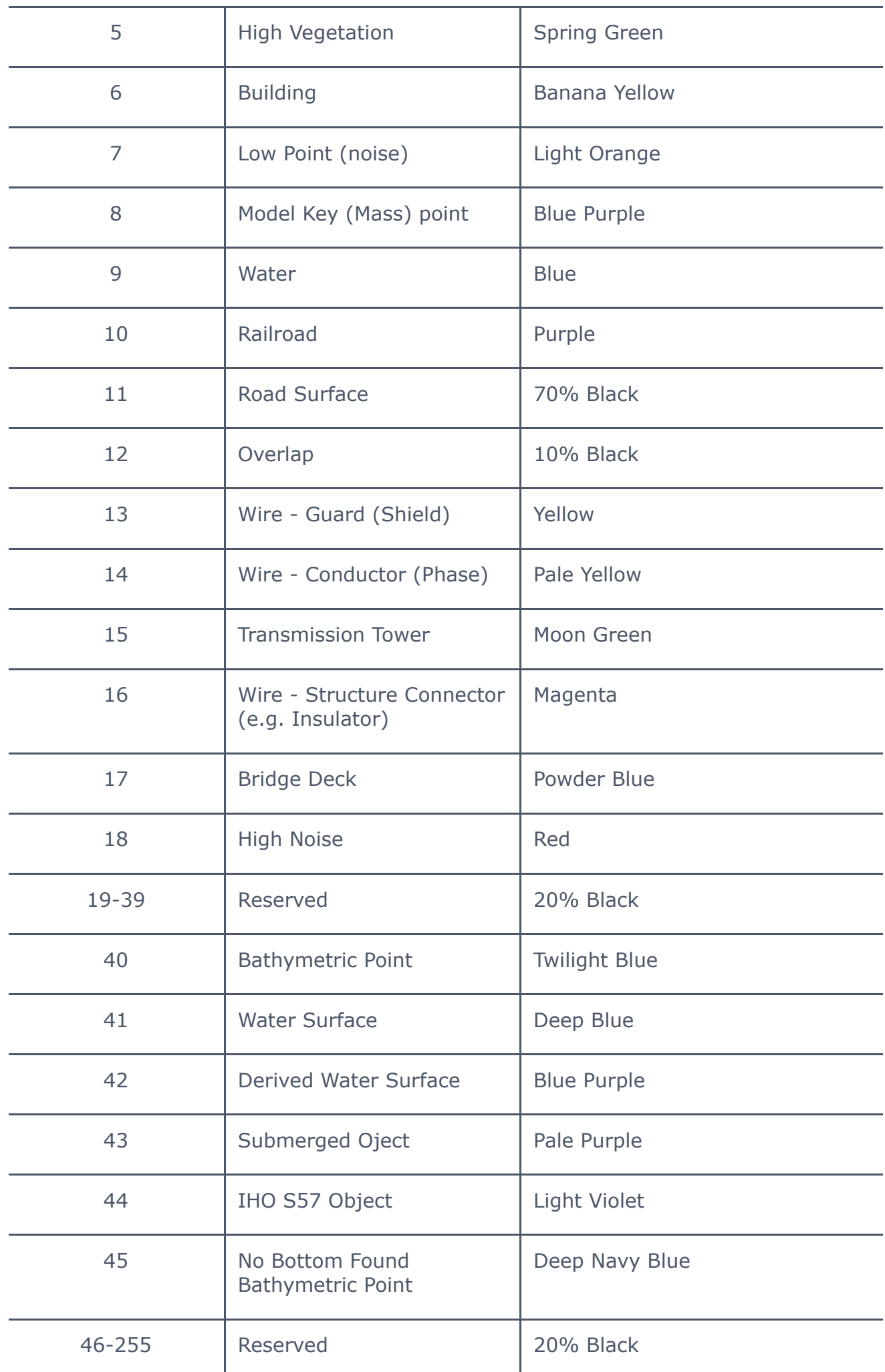

#### **Return Number**

One emitted laser pulse can return to the LiDAR sensor as a single or as many returns. The returns are reflected from objects on or above the ground surface. The first return will be associated with the highest feature, whatever it may be. Intermediate returns may be associated with features such as vegetation. The last return may be associated with the ground but may also be associated with other objects, such as a thick branch. Filtering LAS files by return number can be useful for creating DEMs (digital elevation models), canopy or building height models, or other models.

#### Export Automation Options

Surfer does not currently export LiDAR LAS data via automation.

### **References:**

*LAS Specification v1.4 - R13*. American Society for Photogrammetry & Remote Sensing. 15 July 2013. <http://www.asprs.org/>

#### **See Also**

File [Format](https://surferhelp.goldensoftware.com/command/file/file_format_chart.htm) Chart Grid [Data](https://surferhelp.goldensoftware.com/griddata/Grid-Data.htm) [Import](https://surferhelp.goldensoftware.com/point_cloud/Import_Points_Dialog.htm) Points Dialog Import - [Worksheet](https://surferhelp.goldensoftware.com/wcommand/idm_wks_merge.htm) LiDAR Export Dialog [Options](https://surferhelp.goldensoftware.com/point_cloud/Export_LAS_LAZ.htm) LiDAR Import [Automation](https://surferhelp.goldensoftware.com/subsys/LAS_LiDAR_Import_Automation_Options.htm) Options LiDAR Import [Filtering](https://surferhelp.goldensoftware.com/LiDAR_Import_Filtering_Dialog.htm) Dialog